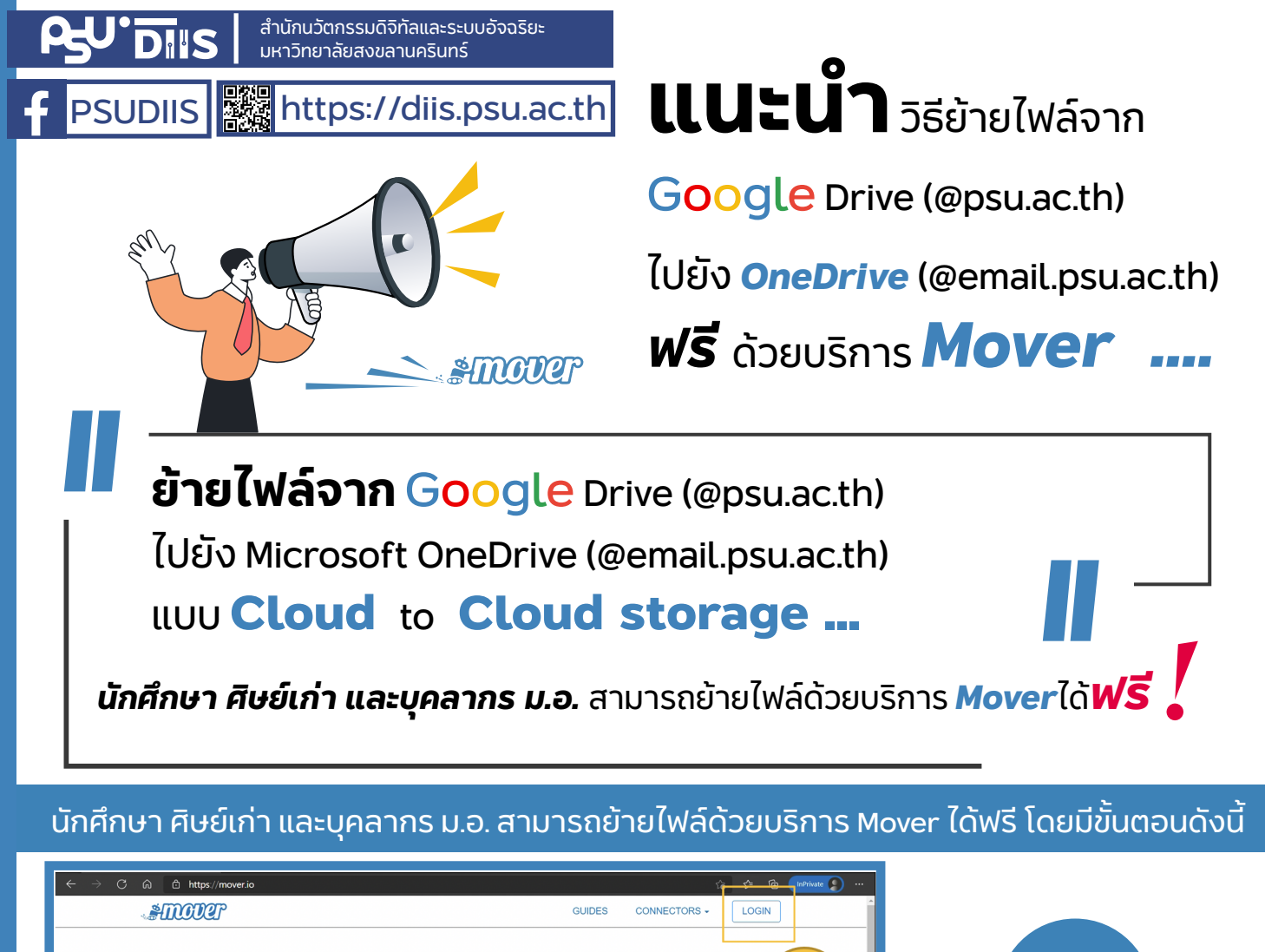

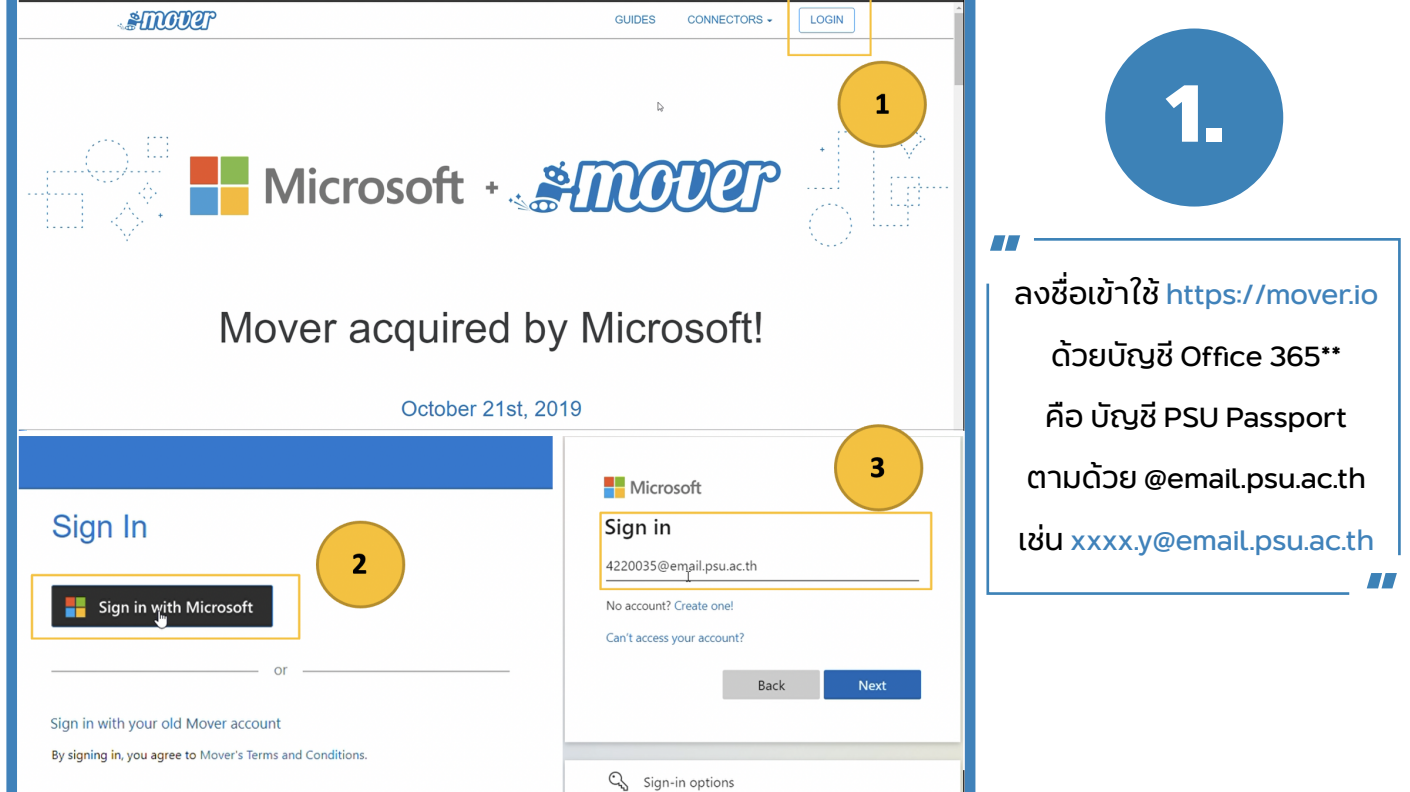

\* เป็นวิธีย้ายไฟล์ Google Drive -> Microsoft OneDrive โดยตรง โดยไม่ต้องพักข้อมูลไว้ในเครื่อง (ไม่จำเป็นต้องดาวน์โหลด ไฟล์ผ่าน Google Drive/ติดตั้งโปรแกรม Google Drive File Stream มาเก็บไว้ในเครื่องก่อนย้ายไปยัง Microsoft OneDrive)

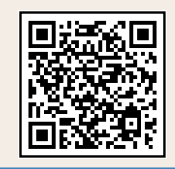

\*\* ในกรณีที่ยังไม่เคยใช้งาน สามารถสมัครบริการ Office365

ได้ที่ https://passport.psu.ac.th/index.php?content=365&action=active

จากนั้นรอเปิดบัญชี 1 ชม. โดยใช้รหัสผ่านเดียวกับระบบ MIS-DSS)

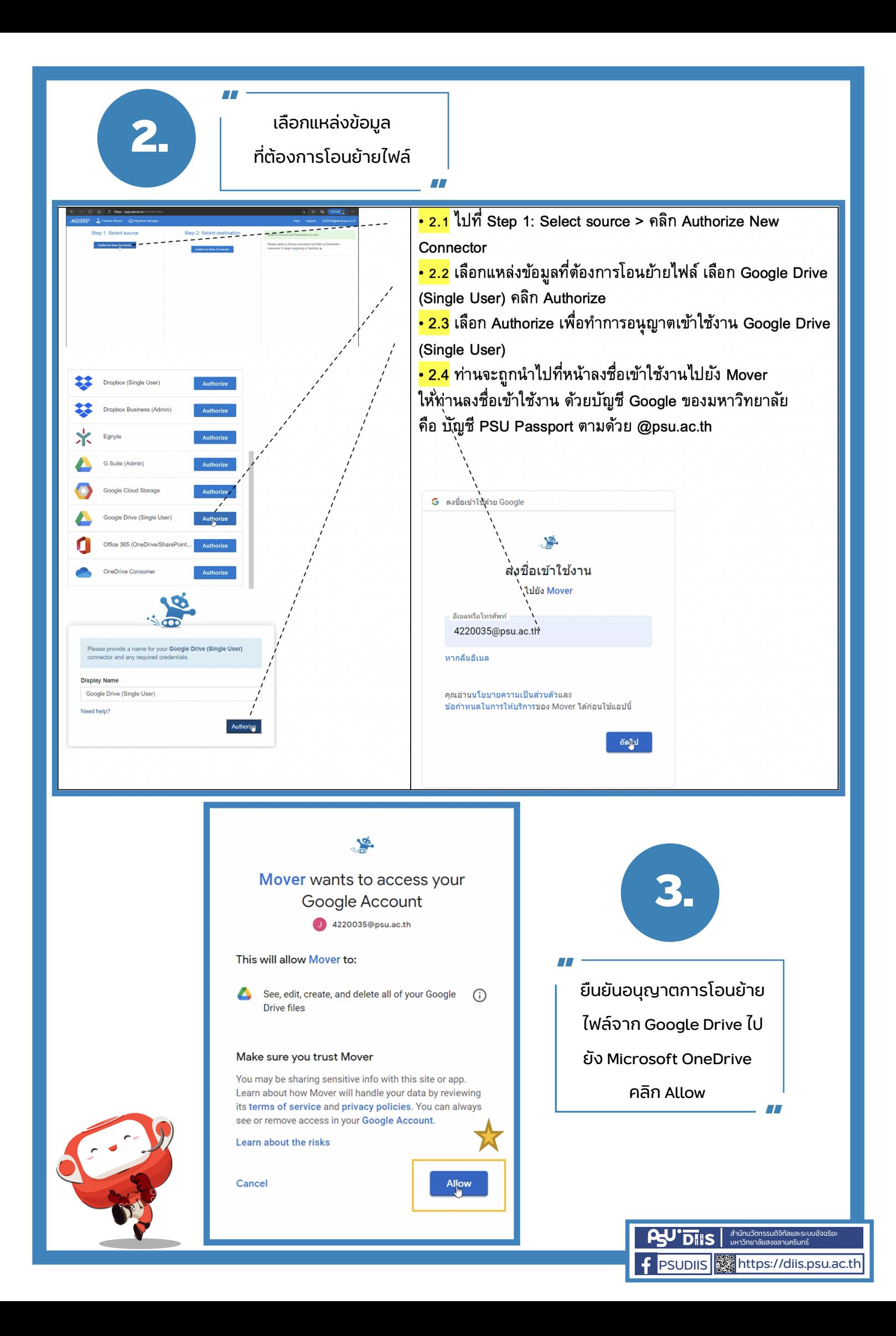

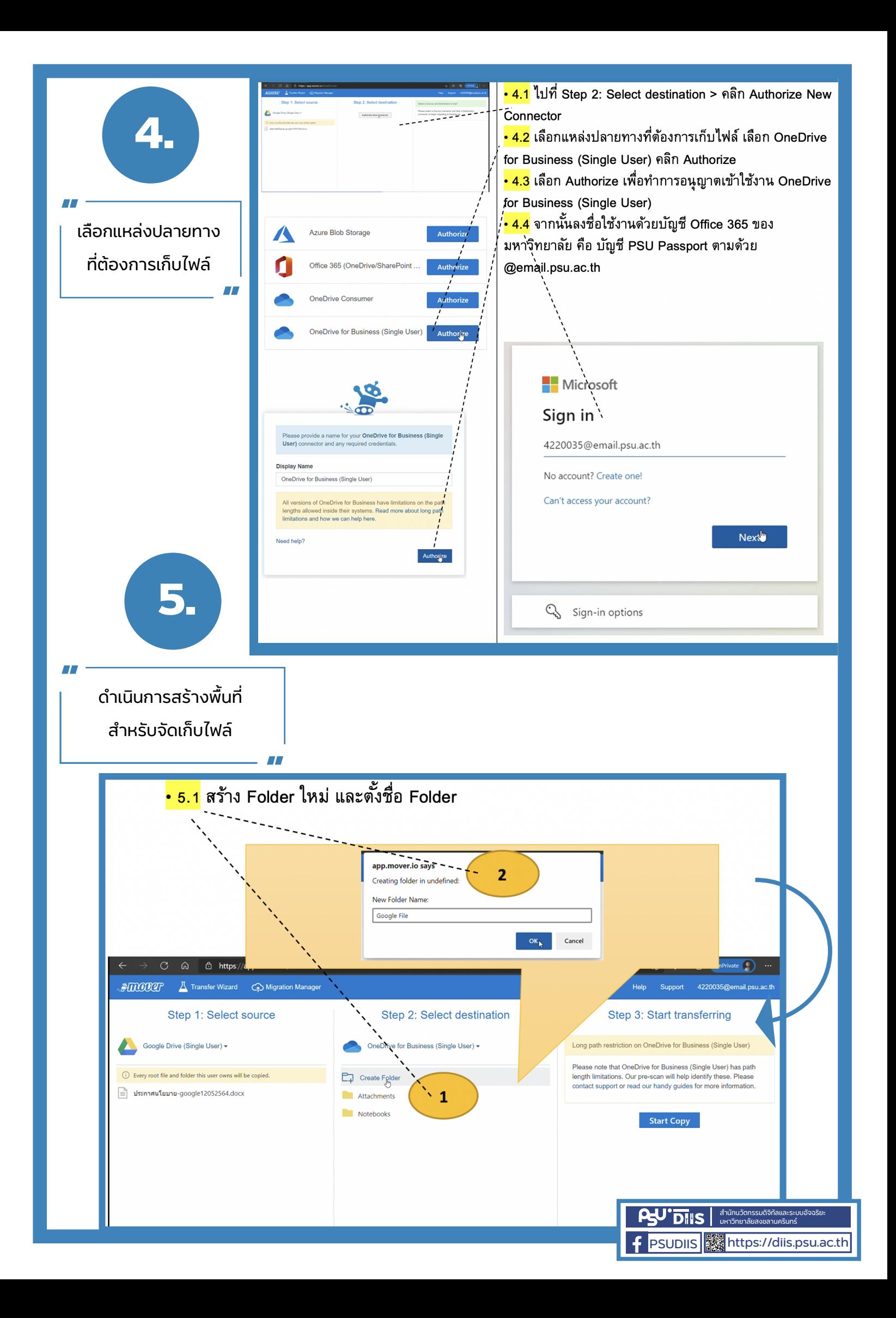

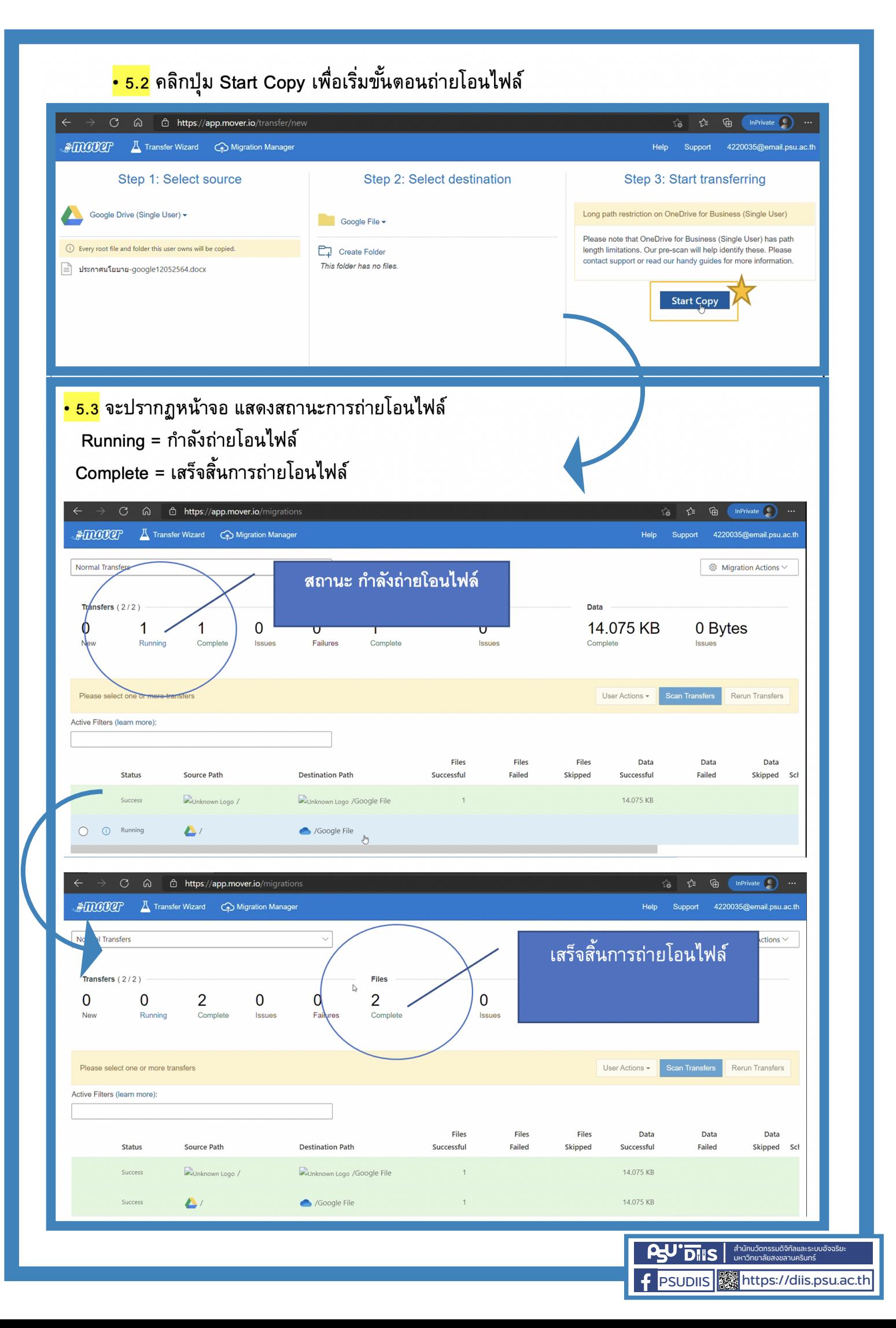

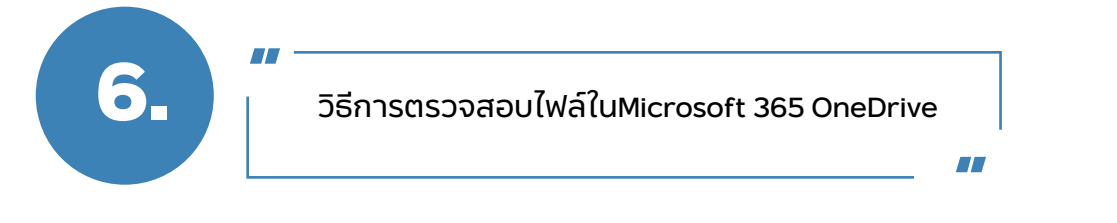

- <mark>• 6.1</mark> ลงชื่อเข้าใช้ <u>https://email.psu.ac.th</u> ด้วยบัญชี PSU Passport ตามด้วย @email.psu.ac.th
- 6.2 เลือกแอป OneDrive เพื่อเข้าไปตรวจสอบไฟล์

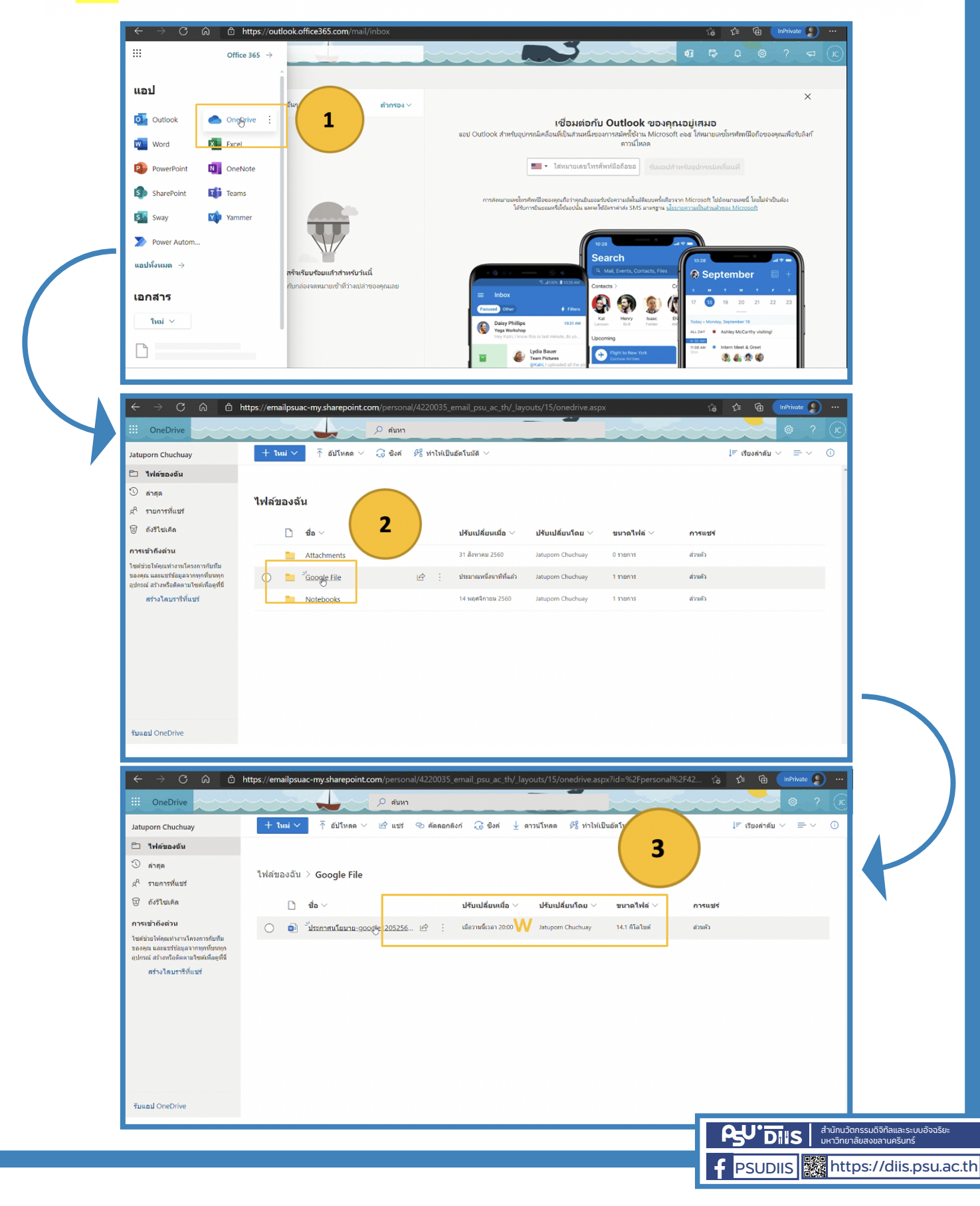

## **ข้อจำกัดในการถ่ายโอนไฟล์**

## **จาก Google Drive ไปยัง Microsoft OneDrive**

- เมื่อย้ายเสร็จสิ่งที่ไม่ตามมาด้วยคือ Format ของ Google Doc, Sheet, Slide เมื่อเปิดด้วย Microsoft Word, Excel, Power Point อาจออกไม่ ตรงกับต้นฉบับ **"**
	- สิทธิ๋ในการเข้าถึงไฟล์หรือโฟลเดอร์ และการ Share File ต้องตั้งใหม่ บน Microsoft Onedrive
	- ชื่อไฟล์ต้องไม่เกิน 256 ตัวอักษร โฟลเดอร์ 250 ตัวอักษร
	- ความยาวชื่อโฟลเดอร์ path รวมชื่อไฟล์ ไม่เกิน 400 ตัวอักษร เช่น "/ข้อสอบ/2563/ตอนที่ 1/ไฟล์ข้อสอบ.docx"
	- ไม่สามารถโอนไฟล์ขนาดเกิน 15 GB ได้
	- ไม่สามารถโอนไฟล์ที่มีขนาด 0 bytes ได้
	- ไม่มีอักขระ " \* : < > ? / \ | ในชื่อไฟล์หรือโฟลเดอร์
	- ไม่สามารถโอนไฟล์ที่ขึ้นต้นด้วย ~
	- ไม่สามารถโอนไฟล์ที่ขึ้นต้นด้วยช่องว่าง
	- ไม่สามารถโอนไฟล์ที่ขึ้นต้นด้วย .
	- ไม่สามารถโอนไฟล์ไวรัสหรือไฟล์ที่อาจถูกมองว่าเป็นไวรัสบางไฟล์ เช่น .exe .dll

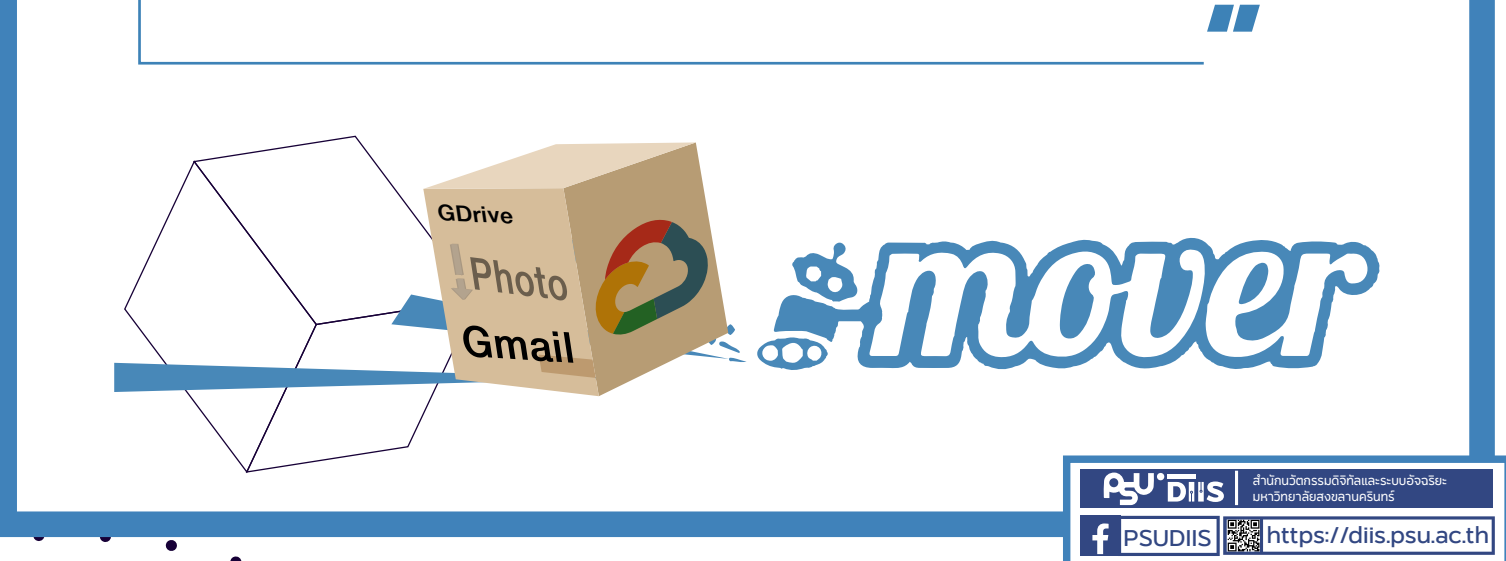